# **Receiver ATS25**

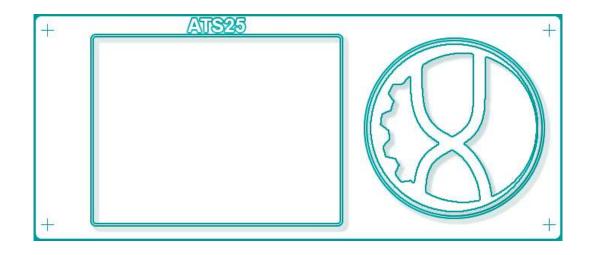

# USER MANUAL H-RADIO v4.16 AIR

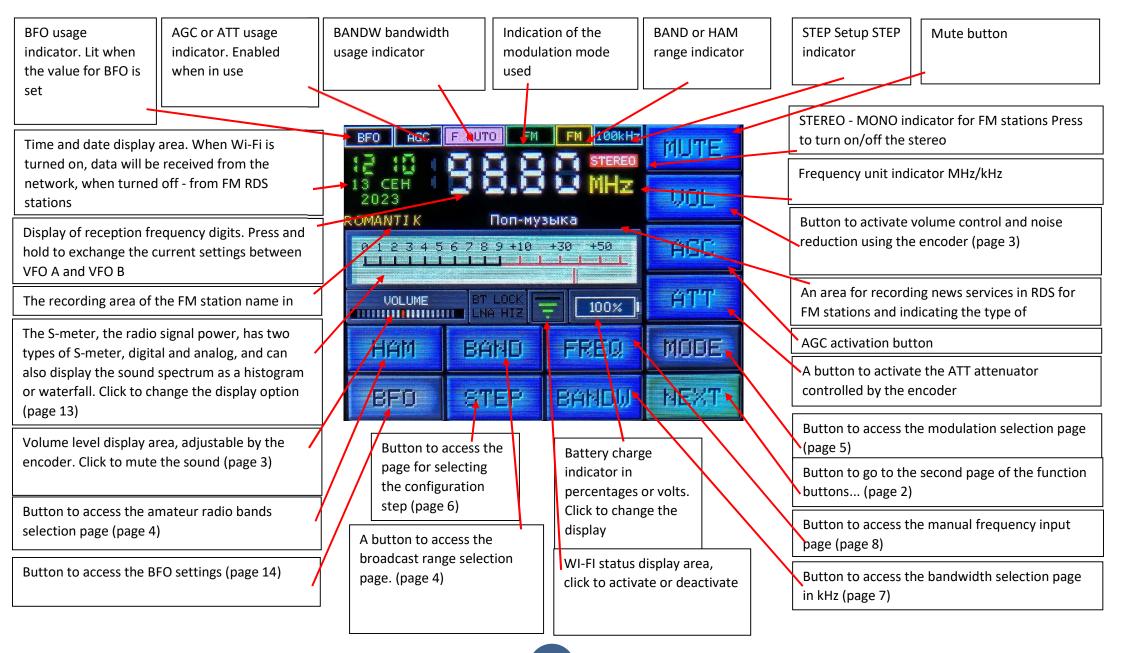

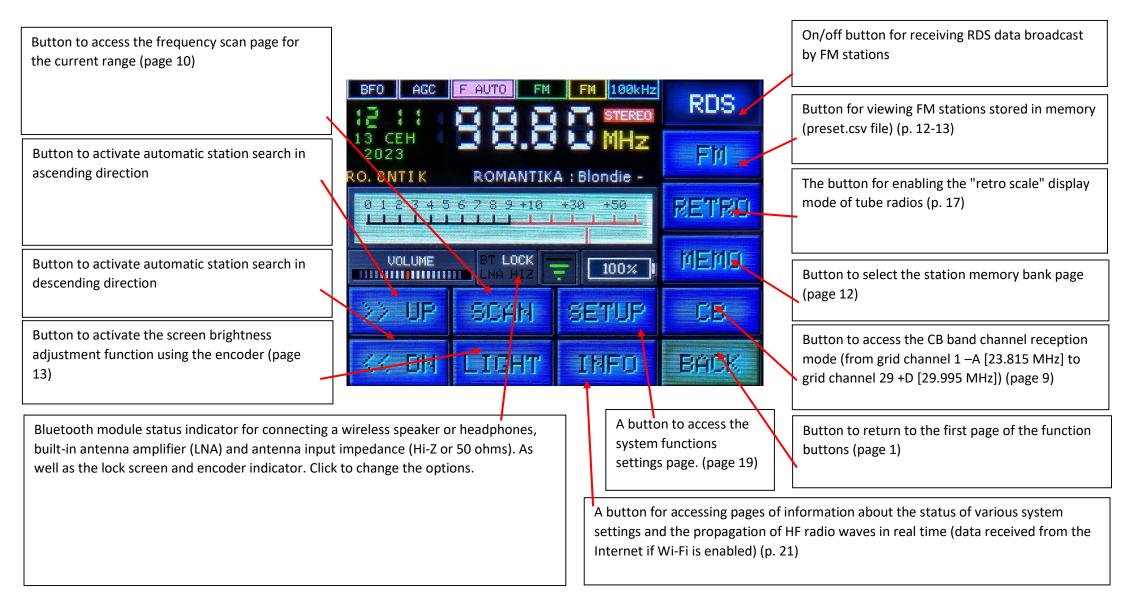

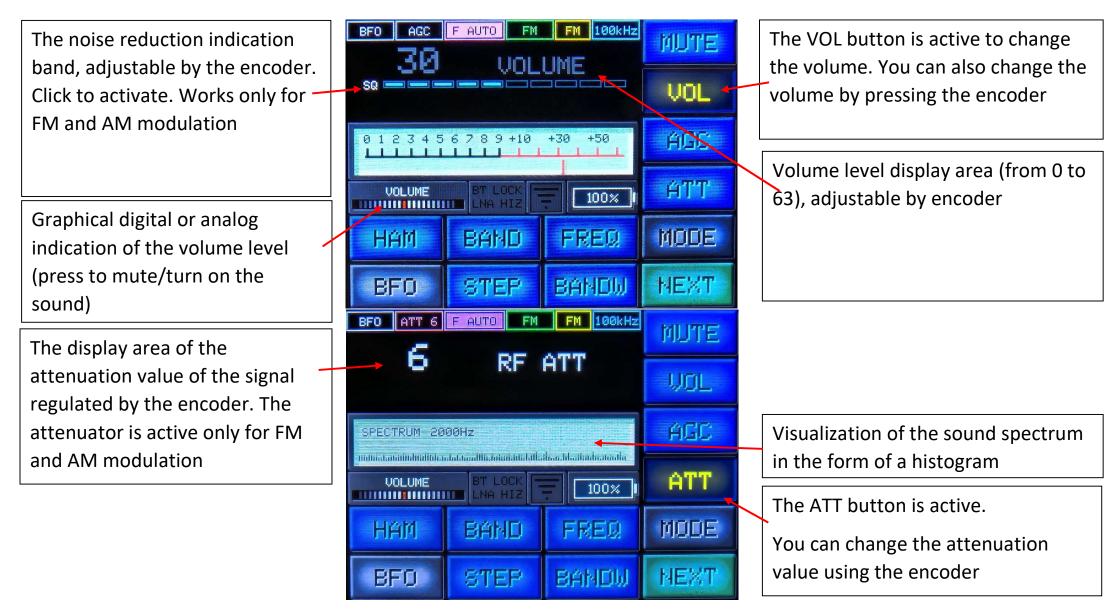

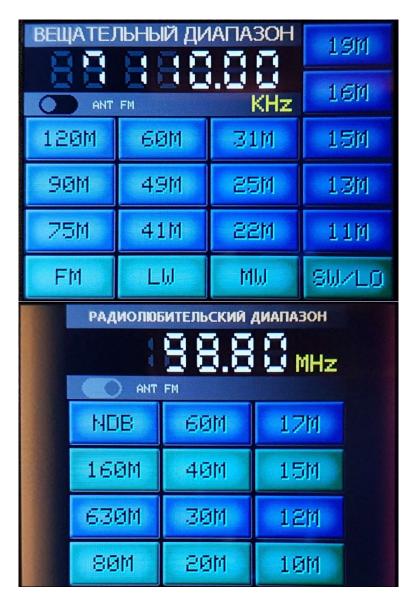

A screen for selecting the broadcast range, with an indication at the top of the currently used frequency.

Click the button to use the range indicated on it.

Press the ANT FM switch to select the antenna input connection. If automatic antenna switching is enabled in the settings, then the switch is not active.

A screen for selecting an amateur radio band. Click the button to use the range indicated on it. To exit without changes, click on the frequency.

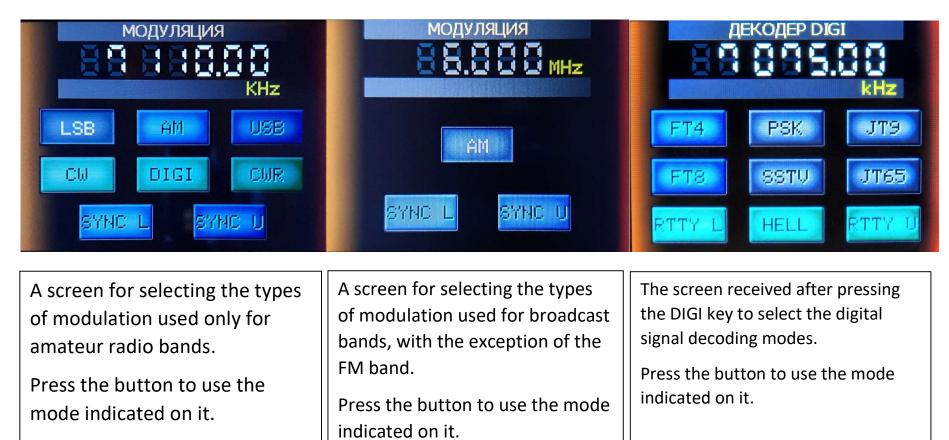

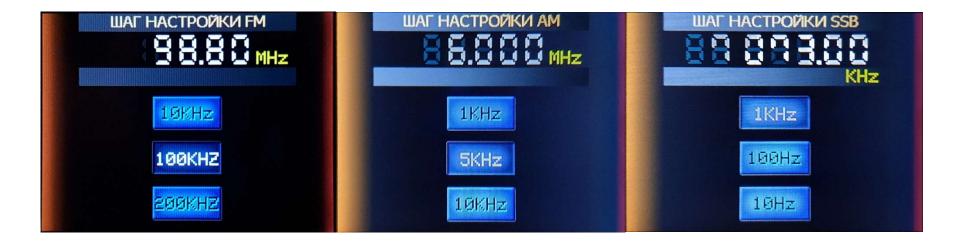

Setup step selection screens for FM - AM - SSB bands.

Click the button to use the configuration step indicated on it.

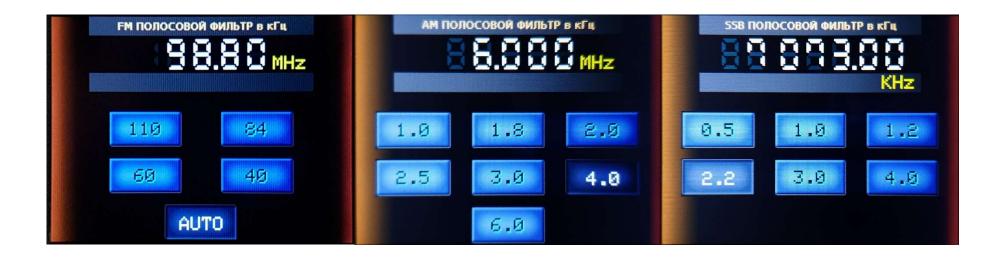

Screens for selecting the bandwidth used (bandpass filter) for FM – AM – SSB with an indication of the current filter.

Click the button to use the filter specified on it.

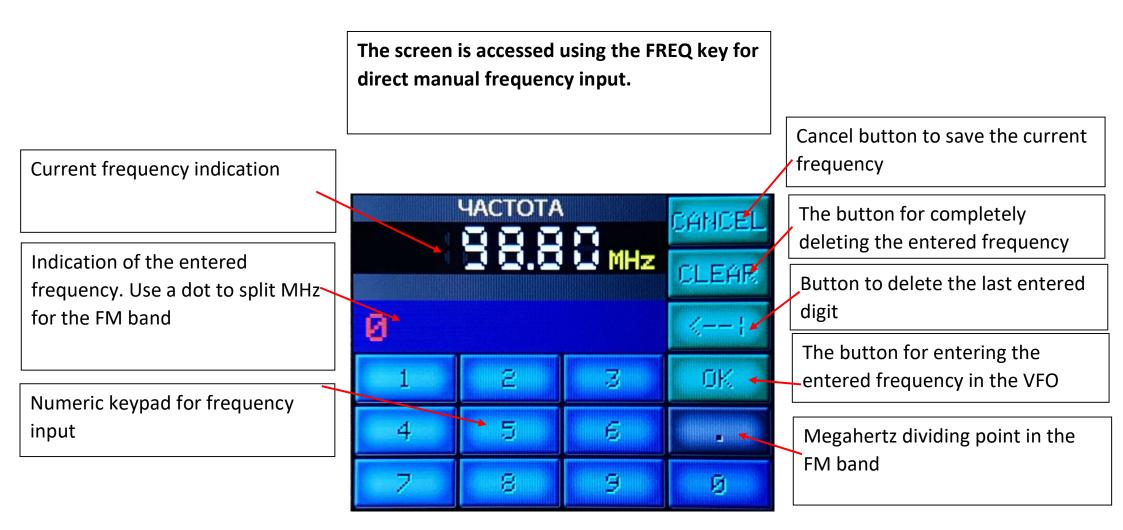

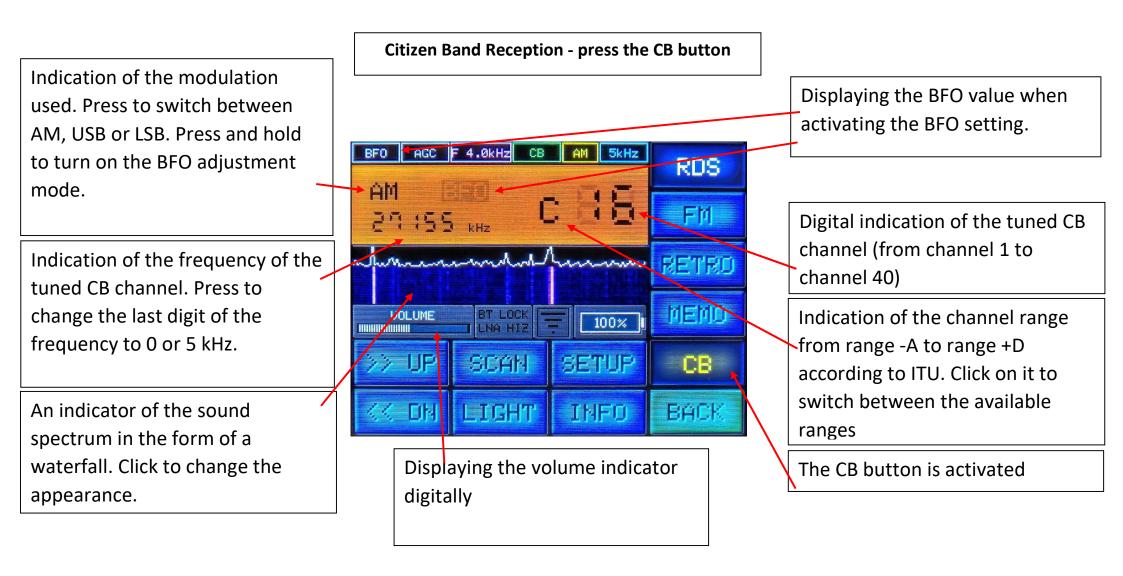

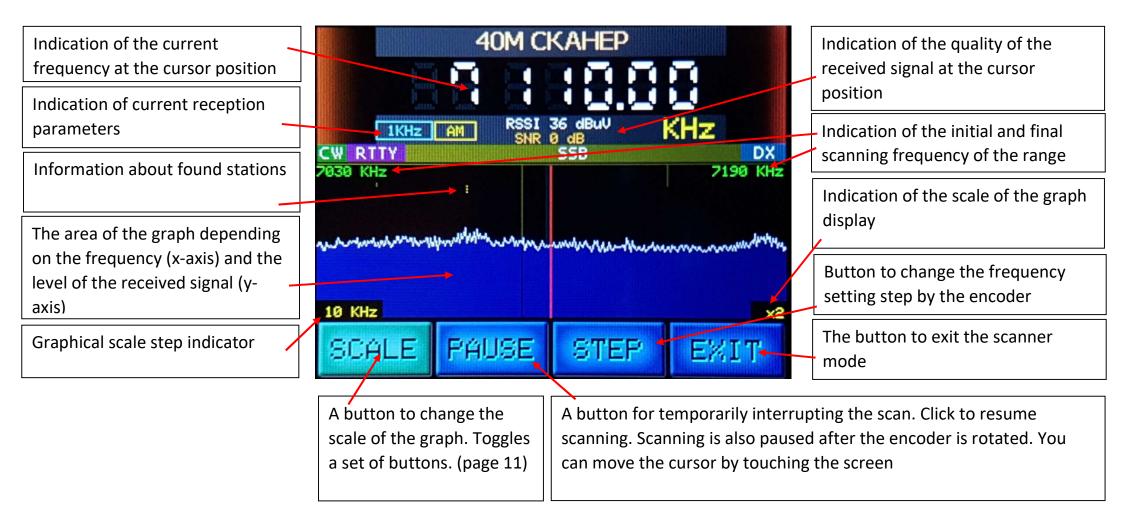

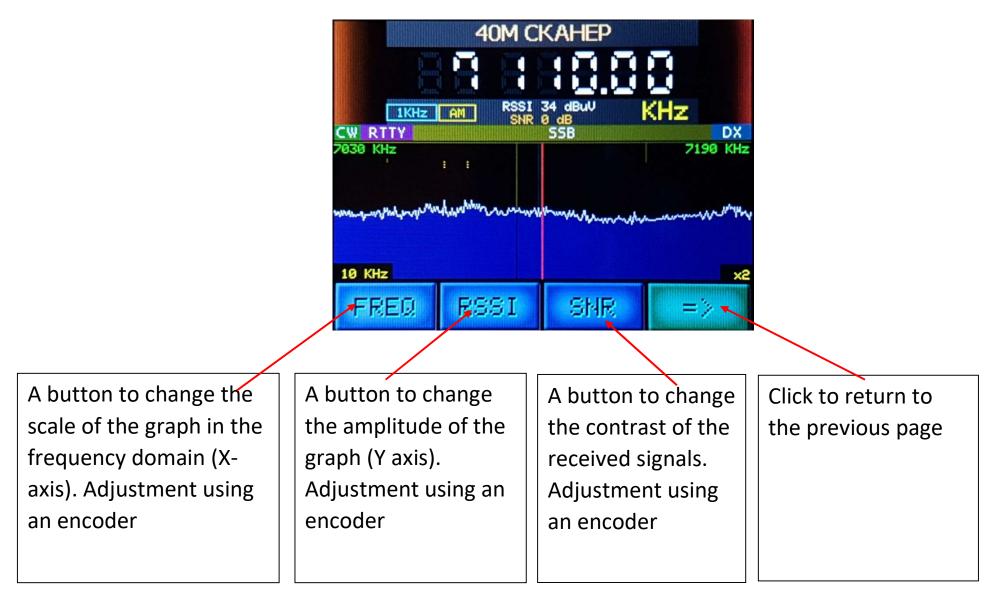

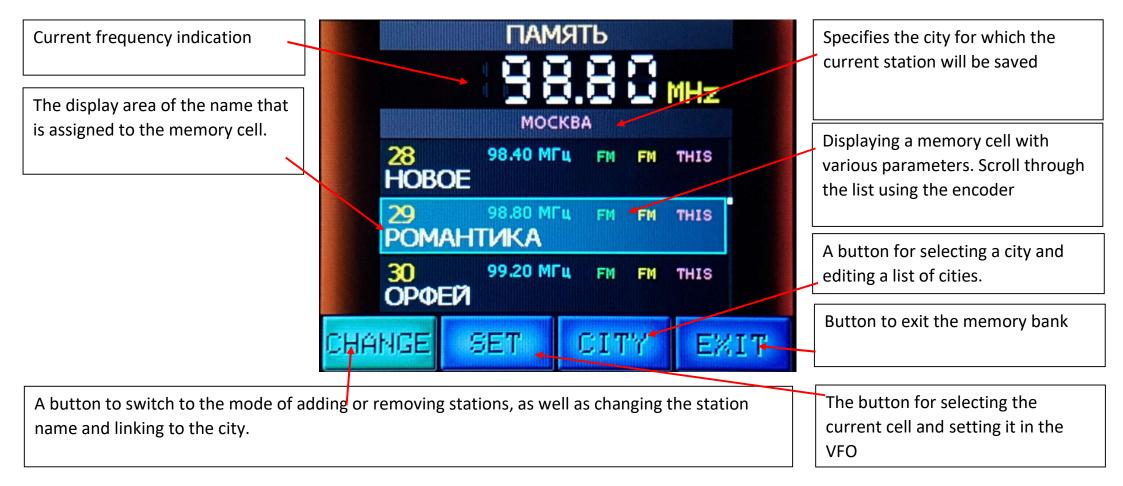

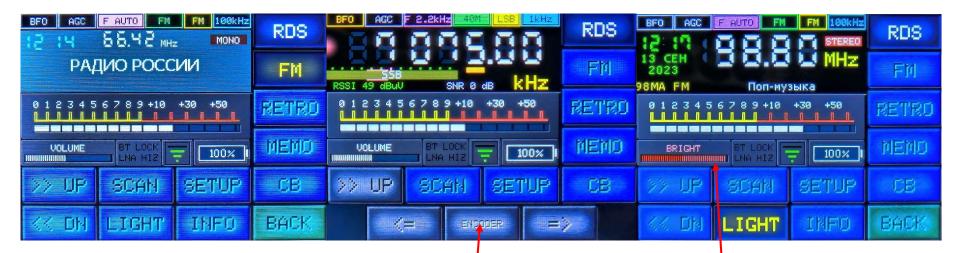

The appearance of the screen with the FM button activated. You can switch the FM band stations stored in the memory bank for the current city with the encoder. The on-screen encoder is activated by dragging from the bottom up at the bottom of the screen. To close, swipe down from the center of the screen. Available in all modes. The appearance of the screen with the LIGHT button activated and the display brightness indication adjustable by the encoder.

Also shown here is the S-meter in digital display mode.

| Amateur radio reception screen | BFO Frequency Setting Screen |
|--------------------------------|------------------------------|
|                                |                              |

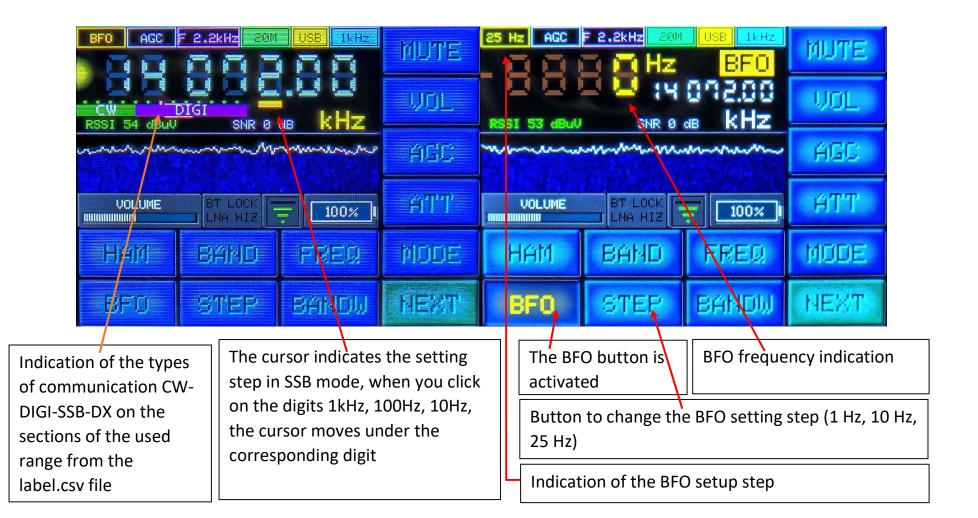

|                                      |                                       |                                          |                                  | ]                                 |                          |                    |      |                     |          |          |       |
|--------------------------------------|---------------------------------------|------------------------------------------|----------------------------------|-----------------------------------|--------------------------|--------------------|------|---------------------|----------|----------|-------|
| BFO AGC                              |                                       |                                          | MUTE                             | BFO ACC                           | F 2.2kHz                 | USB AKHZA<br>A E E | MUTE | BFO AGC             | F 2.2kHz |          | M     |
| 55 <u>6</u><br>RSSI 45 dBuV          |                                       | dB kHz                                   | UOL                              | RSSI 53 dBuV                      |                          | ab KHz             | WOL  | 558<br>RSSI 50 dBuV | SNR Ø    | ab kHz   |       |
|                                      |                                       |                                          | AGC                              | 012345<br>11111                   | 6789+10                  | +39 +59            | ÁGC  | 012345              | 6789+10  | +30 +50  | f     |
| VOLUME                               |                                       | - <u>100</u> % I                         | ÁTT                              |                                   |                          | -                  | ATT' |                     |          | - 100% 1 | F     |
| HAM                                  | BAND                                  | EREQ                                     | MODE                             | HAM                               | BAND                     | PRED               | MCOE | HAM                 | BAND     | FREQ     | M     |
| BFO                                  | 51E2                                  | BANDW                                    | NEXT                             | 870                               | STEP                     | BANOW              |      | BFO                 | STEP     | BANDW    | ß     |
| Recept                               | tion in HF                            | - bands w                                |                                  |                                   |                          |                    |      |                     |          |          |       |
| Recept<br>the rai                    | tion in HF                            | - bands w                                | vith a col                       | or indica                         | tion of t                |                    |      |                     |          |          | es in |
| Recept<br>the rai                    | tion in HF<br>nge used:               | <sup>=</sup> bands w<br>:<br>ge with o   | vith a col                       | or indica                         | ition of t               |                    |      |                     |          |          |       |
| Recept<br>the rai<br>green<br>yellow | tion in HF<br>nge used:<br>- the rang | = bands w<br>:<br>ge with o<br>ge with a | vith a col<br>pen prop<br>medium | or indica<br>pagation,<br>open sp | ition of t<br>;<br>read; |                    |      |                     |          |          |       |

### Decoding of digital signals and Morse code

| RED HELL RET ON COLORED AGC<br>RED HELL RET ON COLORED AGC<br>RED HELL RET ON | BF0         AGC         1.0kHz         304         01C1         109Hz         SCRULIN           RTTY LSB         S0         KHz         MCL         MCL         MCL         MCL           RTTY LSB         S0         KHz         MCL         MCL | BFO     AGC     F J. 06KH2     17M     CMR     100H2       Speced MPN: 32     WOL       CQ4K6FO4K6FO     PSE     KHZ       CQ4K6FO4K6FO     PSE     KHZ       MUTE     MUTE       WOL     AGC       HAM     BAND     FREQ       BFO     STEP     BANDW                        | UDLINE         Discourse         Discourse <thdiscourse< th=""> <thdiscourse< th=""> <thdisc< th=""></thdisc<></thdiscourse<></thdiscourse<> |
|----------------------------------------------------------------------------------------------------|----------------------------------------------------------------------------------------------------|----------------------------------------------------------------------------------------------------|----------------------------------------------------------------------------------------------------|
| The FELD-HELL digital mode<br>decoding screen ("Minifax"). To<br>shift the image vertically, press<br>SCROLL and rotate the encoder.<br>Press EXIT to exit the decoding<br>mode.                                                                                                    | RTTY digital mode decoding<br>screen. Choose RTTY-L or<br>RTTY-U according to the<br>transmitting station. Set one of<br>the three decoding speeds<br>45.45 / 50 / 75 under by clicking<br>on the speed indicator. The<br>frequency adjustment should be<br>performed on a low sound<br>signal (left on the waterfall).                                                                                                    | CW decoding screen. The<br>decoding speed of CW signals is<br>automatic. The intensity of the<br>sound volume affects the<br>correct decoding, adjust the<br>volume according to the signal<br>quality. Focus on the yellow<br>flashing indicator for the<br>correct setting. | FT8/FT4 decoding screen.<br>Connect the receiver to the<br>Internet to synchronize the<br>exact time. Otherwise,<br>decoding cannot be performed.<br>The waterfall field displays the<br>received signals in a fixed<br>frequency band.                                                                                                    |

There is a red vertical line on the waterfall or histogram, which indicates the audio decoding frequency (800 Hz by default). This line must be aligned with the maximum of the signal. Adjust the frequency accordingly with a minimum step. One signal for CW and Feld-Hell transmissions or two signals for RTTY transmissions.

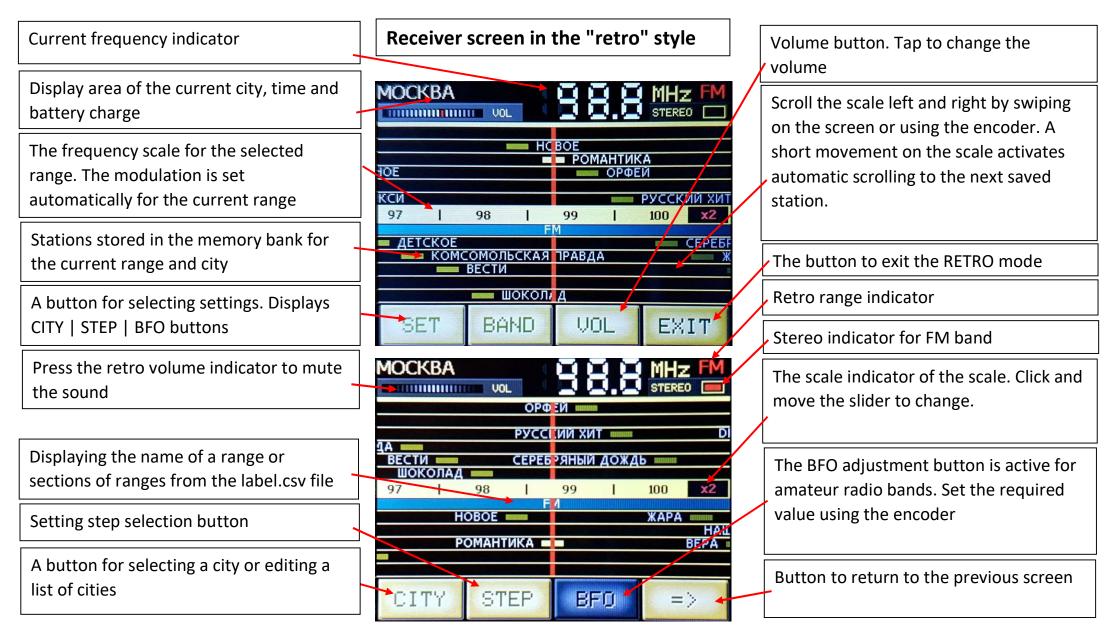

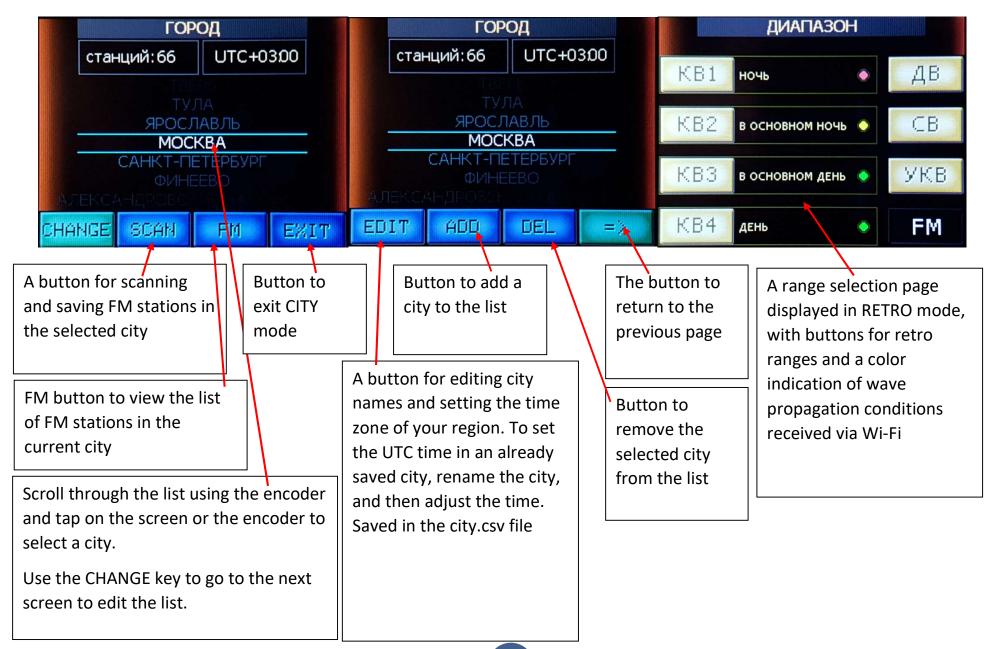

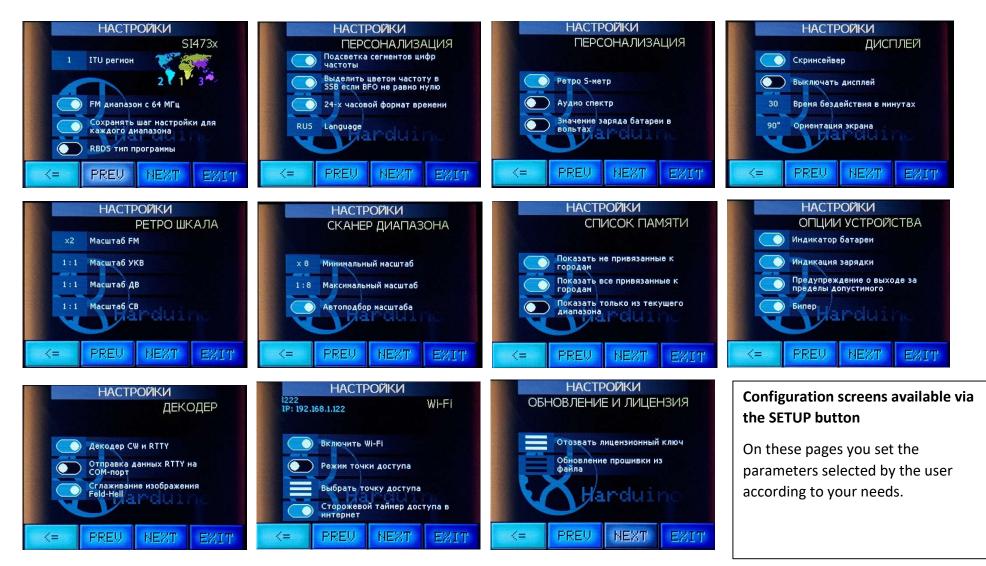

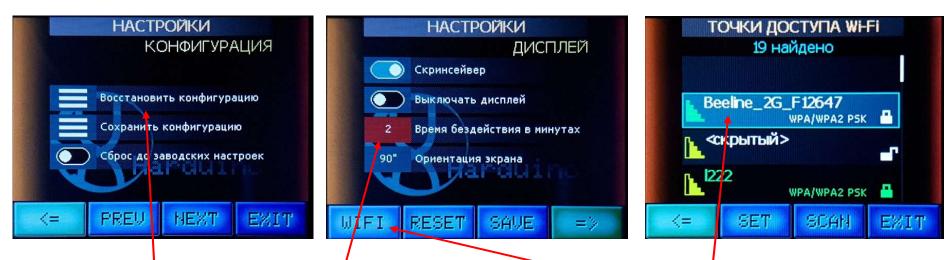

If your receiver does not work properly, you can restore the settings previously saved to the file using the appropriate item in the list, or by pressing the encoder button when the receiver is turned on to reset to factory settings.

If the parameters have been changed, when the EXIT button is pressed, the system will ask you to confirm saving the new settings. Select, deselect or change the selection of the corresponding item by clicking on it or on the indicator to the left of the description. The changed elements are highlighted in red.

Enter the Wi-Fi settings and select the access point to connect to. Enter the password if you haven't used this access point yet. The list of saved access points is editable by clicking the SAVED button in the additional row of buttons. The information is saved to the ap.csv file. The current connection is displayed in green, the saved connection is blue, yellow — if there is a connection. Re-scan the list of networks using the SCAN button. Scroll through the list with the encoder.

#### Information screens on the INFO button.

It shows the parameters used by the receiver, information about the firmware, about the Si473x chip, band boundaries, conditions of propagation of HF waves (received in real time via Wi-Fi) and developers.

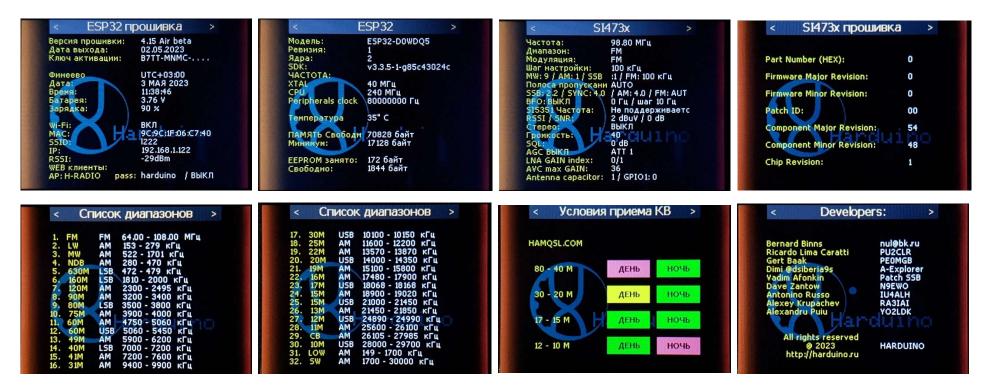

#### **ON-SCREEN KEYBOARD.**

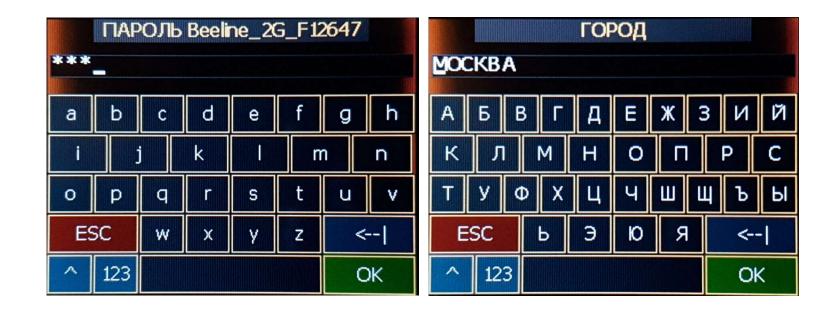

This on-screen keyboard appears when it is necessary to enter characters and data on the receiver pages, the password of the Wi-Fi access point, the firmware activation key, editing the names of memory stations, cities... and much more. Use the "^" and "123" buttons to activate uppercase/lowercase/numeric/special characters. OK to confirm. ESC to cancel.

## SCREENSAVER (delay of switching on and setting in SETUP).

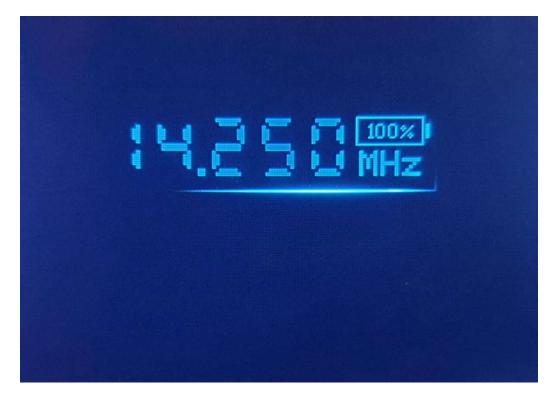

For updates and additional materials please visit http://harduino.ru

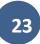